# **Einführung in Moodle für Schülerinnen und Schüler**

## Zugriff auf Moodle:

Über die folgende Internetadresse kommen Sie zur Moodle-Instanz der BBS 3 Hannover.

**https://moodle.bbs3-hannover.de**

Den Link zur Moodle-Instanz der BBS 3 Hannover finden Sie auch auf der Homepage der BBS3 Hannover.

**<https://www.bbs3-hannover.de/>**

Die Moodle-Instanz der BBS 3 Hannover können Sie auch über den nebenstehenden QR-Code erreichen.

Moodle lässt sich auch über die Moodle-App starten. Diese App ist grundsätzlich kostenfrei.

Apple:

**<https://apps.apple.com/de/app/moodle/id633359593>**

Android: **<https://play.google.com/store/apps/details?id=com.moodle.moodlemobile&hl=de&gl=US>**

In der App müssen Sie zunächst die Internetadresse (**[https://moodle.bbs3-hannover.de](https://moodle.bbs3-hannover.de/)**) der Moodle-Instanz der BBS 3 Hannover angeben. Dann können Sie ihre Anmeldedaten eingeben.

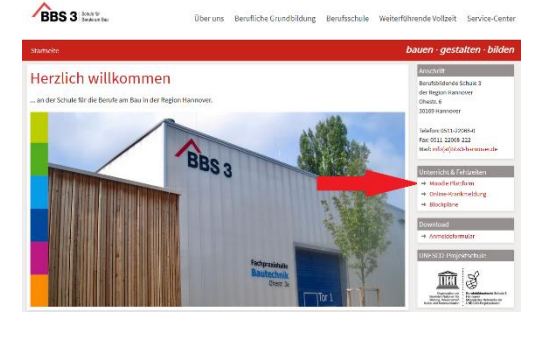

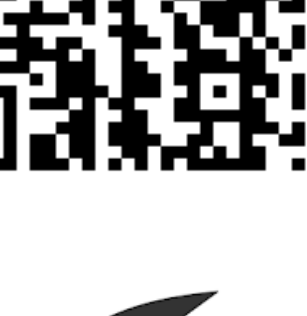

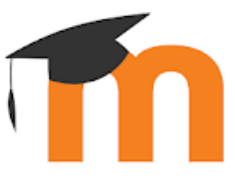

### Anmeldung:

Auf der Internetseite oder über die App melden Sie sich mit den Zugangsdaten an, die Sie an der BBS3 bekommen haben. Sollten Sie diese nicht haben, wenden Sie sich bitte an Ihre Klassenlehrkraft.

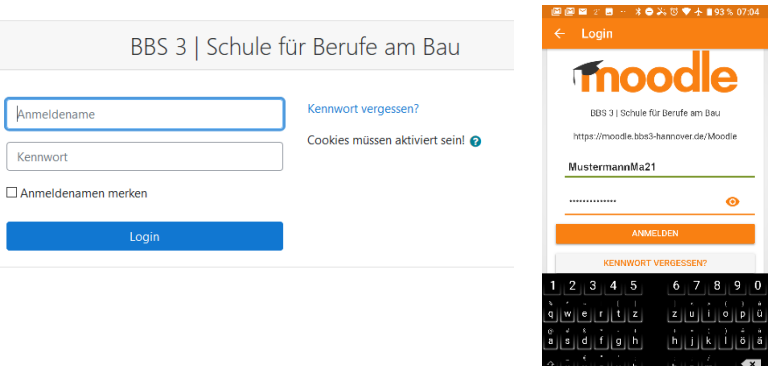

Sie müssen beim ersten Zugriff auf Moodle eine E-Mail-Adresse hinterlegen. Moodle schickt Ihnen dann eine E-Mail auf die zuvor eingetragene Adresse. In dieser E-Mail befindet sich ein Link, den Sie zur Bestätigung ihrer E-Mail-Adresse folgen. Nun können Sie auf das Moodle-Angebot der BBS3 zugreifen.

### Angebot in Moodle:

Nach der Anmeldung kommen Sie auf das "Dashboard", auf der Sie grob eine Übersicht über Ihre Kurse bekommen und diese auswählen können.

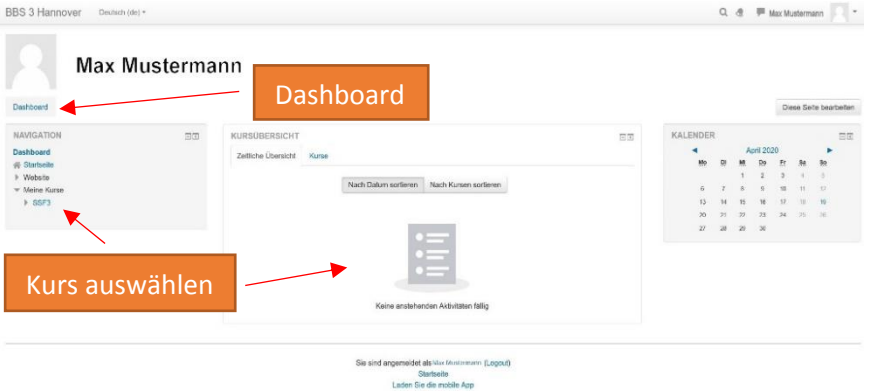

Ein typischer Kurs bietet unterschiedliche Inhalte. Im folgenden Beispiel bietet der Kurs Materialien der Lehrkräfte an, welche sich herunterladen und auf dem eigenen Endgerät bearbeiten lassen.

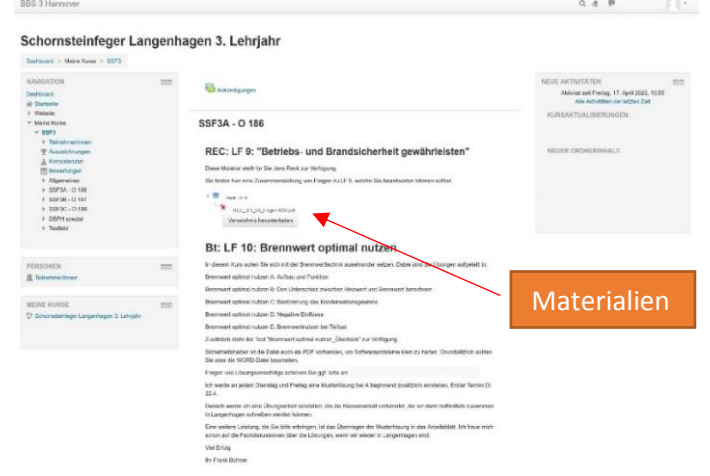

Neben Dateien zum Herunterladen bietet Moodle auch die Möglichkeit, Ihnen Aufgaben zu geben, welche bis zu einem bestimmten Datum abgegeben werden müssen oder Themen in Foren zu diskutieren. Weitere Aktivitäten sind möglich. Bei weiteren Fragen wenden Sie sich bitte an Ihre Klassenlehrkraft.

#### Benachrichtigungen von Moodle:

Ihre Lehrkräfte werden neue Inhalte oder Aufgaben in der Regel über Foreneinträge ankündigen. Schauen Sie trotzdem regelmäßig in ihre Kurse, um wichtige Informationen nicht zu verpassen. Bei neuen Informationen von Ihren Lehrkräften im Forum, bekommen Sie eine E-Mail. **Bitte antworten Sie auf diese E-Mail nicht.** Die E-Mail wird von den Administratoren von Moodle und nicht den Lehrkräften versandt. Nachrichten an diese E-Mail-Adresse kommen bei den Lehrkräften nicht an. Nutzen Sie hier bitte die E-Mail-Adresse ihrer Lehrkraft, das Forum in Moodle oder die Mitteilungsfunktion in Moodle. Wenden Sie sich auch hier bei Fragen an ihre Klassenlehrkraft.